## Completing Order / Printing Shipping Label

View orders from the Orders Tab in the Vendor Dashboard

Access the Print Label Functionality (2 Options)

- Clicking into the order and selecting "Create a New Label"

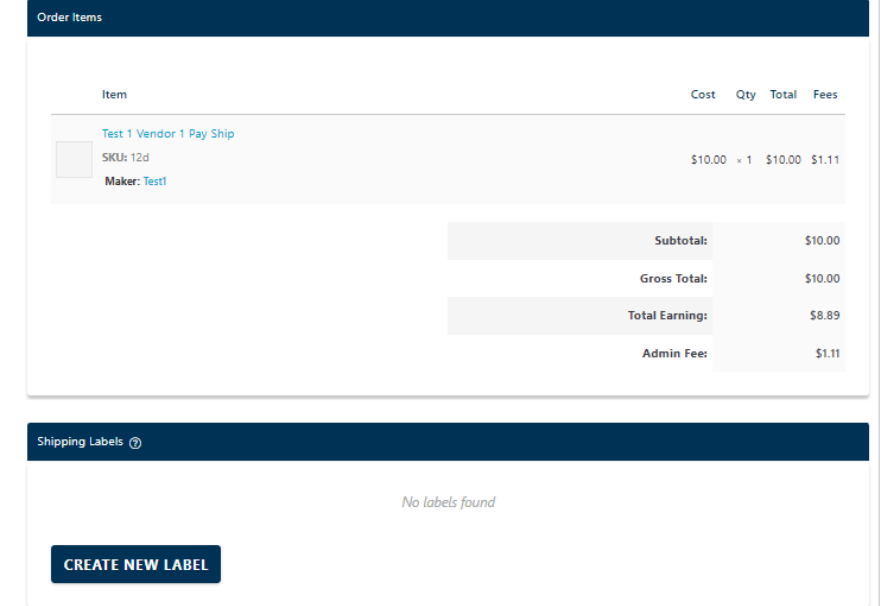

- Selecting the Create Label Shortcut from the Order Overview

-

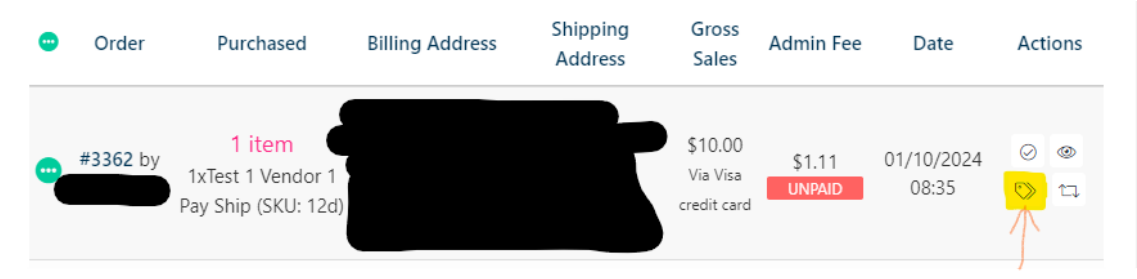

#### Complete The Print Label Steps:

1) Create a New Label

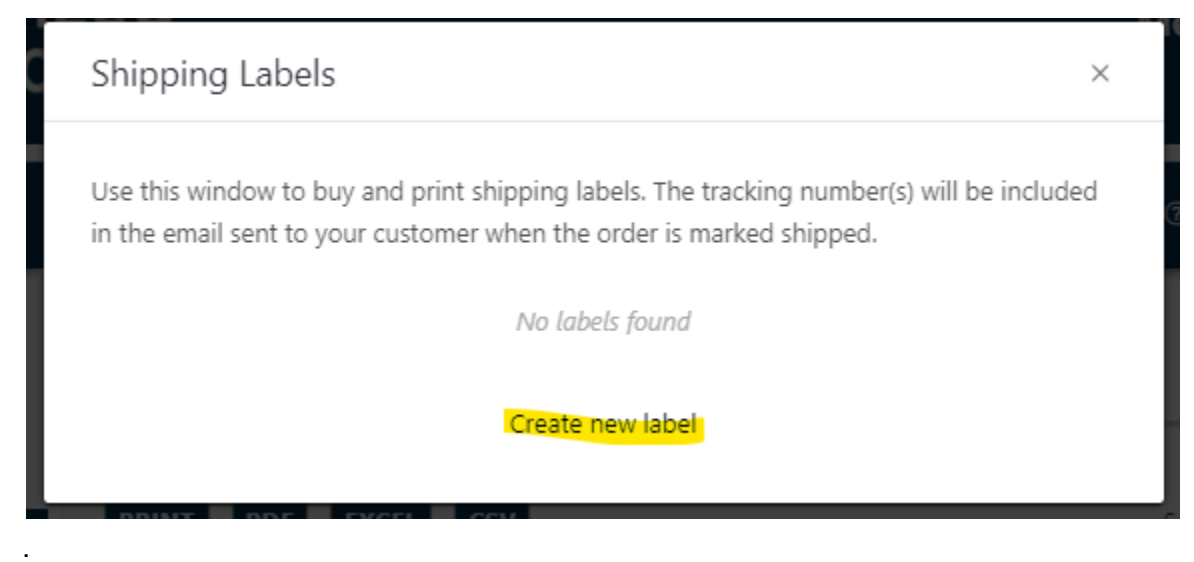

2) Validate Vendor and Buyer Address

a) If Vendor address has previously been validated then only buyer address will be **prompted**<br>Create Shipping Label

 $\vee$ 

 ${\sf Next}$ 

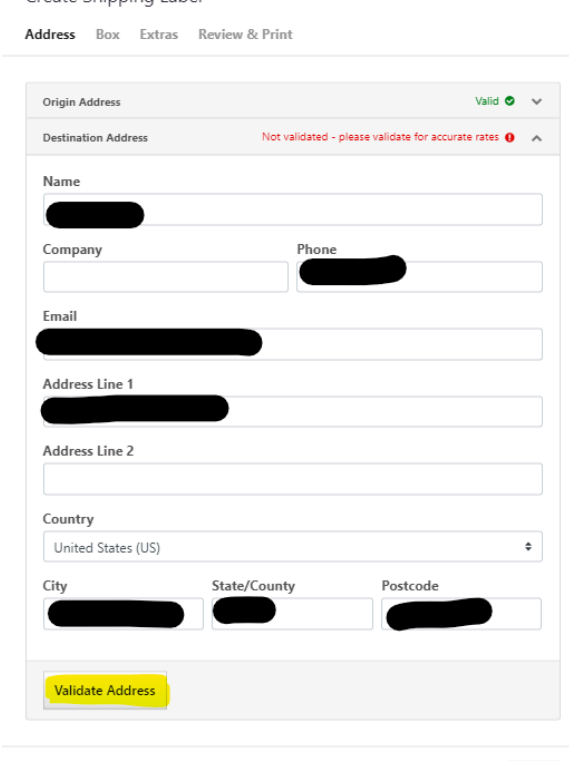

#### 3) Select Box (From Custom Boxes) or Add New Custom Box

a) Ensure the total weight is correct.

Test 1 Vendor 1 Pay Ship

Add Item

 $\bullet$ 

 $\mathbf{1}$ 

- **b) NOTE: Custom box dimensions can be set here, however if changing the box dimensions causes the shipping to cost more than what the buyer paid, the VENDOR ASSUMES ALL SHIPPING COST and much purchase an appropriate label from a 3rd party**
	- i) PersonalizedProject Market strongly recommends that buyers view the Shipping setup guide and add a \$0.50 or 10-20% shipping adjustment to prevent this from occurring.

 $0.2$ 

x

Next

Total Weight: 0.45 lb

Previous

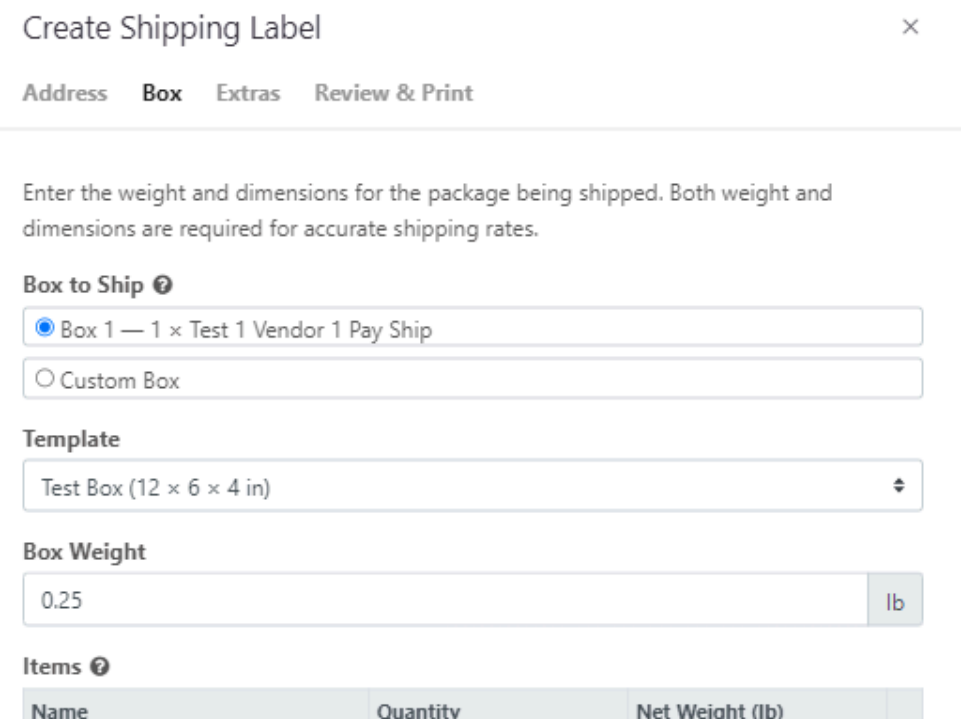

4) Extras

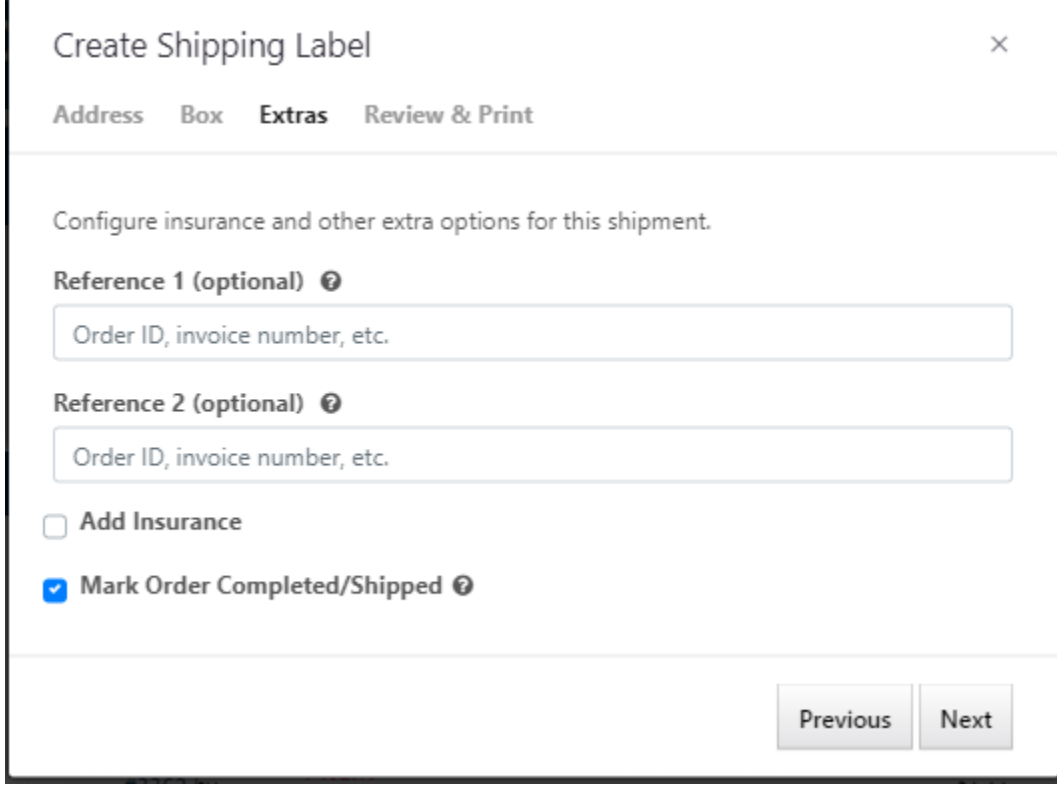

- a) Reference Lines
	- i) If needed can place information on the shipping label
- b) Add Insurance
	- **i) Unless the customer paid for insurance (will auto-populate) the vendor cannot add insurance**
	- **ii) Checking this box will not allow a label to be printed**
- c) Mark Order Complete
	- i) This will mark the order as completed and shipped AFTER the shipping label is printed.
	- ii) If the label is generated and not printed the order status will not change.

### 5) Buy and Print

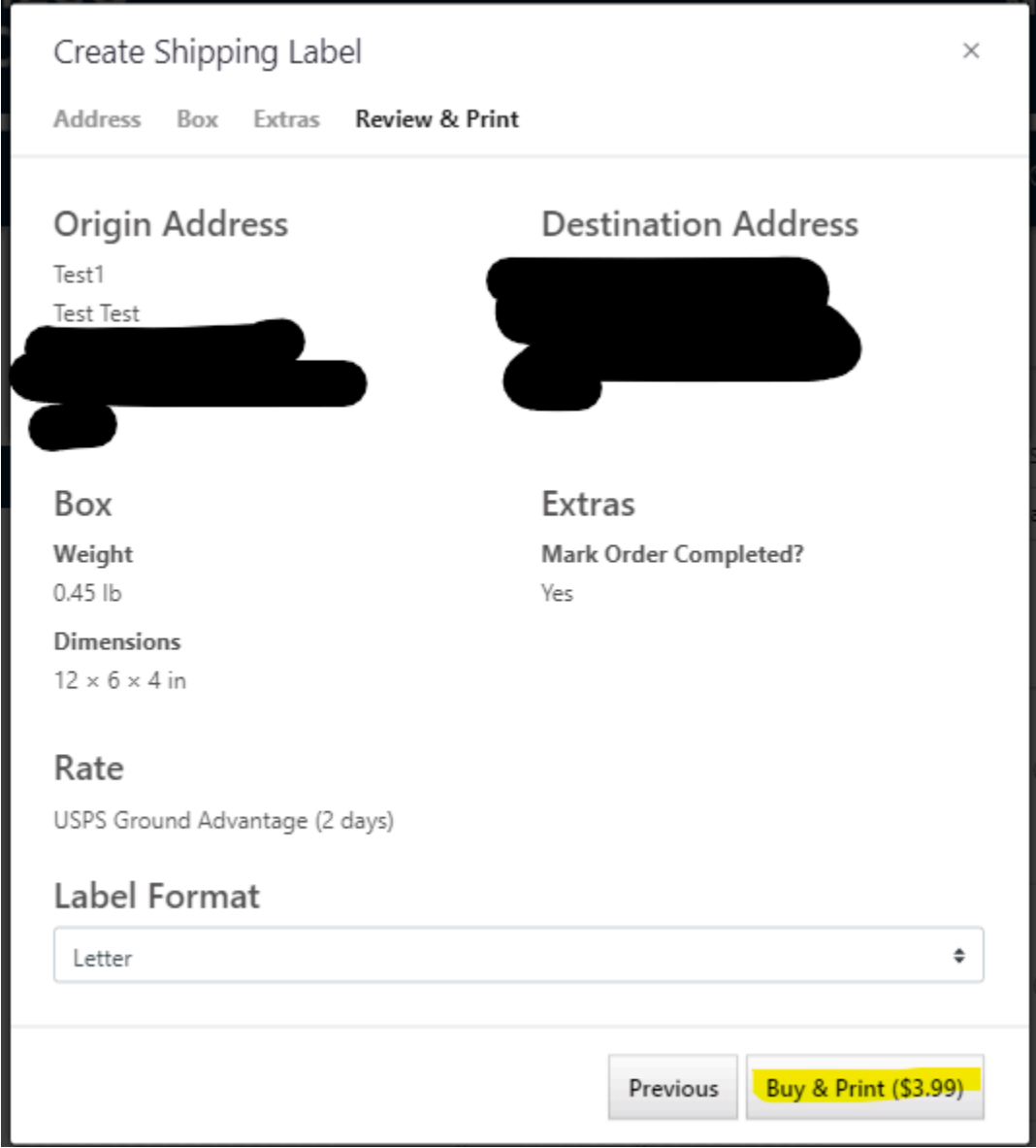

a) Confirm information is correct and then print the shipping label

#### Note About Marking Order as Complete:

On some browsers, the mark as complete function from the label printing screen does not actually mark the order as complete even if selected. If after printing the label you see the following icon on the order select it to manually mark the order as completed.

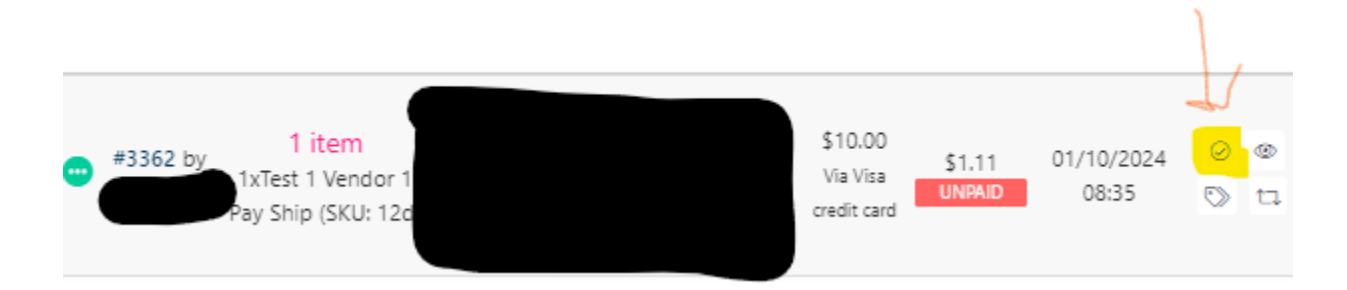

# Free Shipping / Calculation Errors / Live Rate Change:

As per the shipping policy:

Free Shipping:

● For items offered with free shipping, the cost of shipping labels and tracking information must be covered by the vendor and must be obtained by the vendor (via shipping carrier or 3rd party) independent of PersonalizedProject Market. This includes any promotional campaigns or offers that involve free shipping. Shipping information must be uploaded to the order prior to the order being marked as completed.

Shipping Calculation Vendor Errors or Real Time Carrier Adjustments:

● In the case of errors in shipping cost calculations, where the calculated shipping cost is lower than the actual shipping expense, vendors are responsible for purchasing the whole and complete shipping label and providing tracking information (via shipping carrier or 3rd party) independent of PersonalizedProject Market). This applies to all products listed on the PersonalizedProject platform. We encourage vendors to double-check their shipping cost calculations to ensure accuracy. Any discrepancies should be promptly addressed to avoid any inconvenience to the clients and maintain the integrity of our platform.

Funds for Shipping Labels:

- Vendors are required to use their own funds to purchase shipping labels and upload tracking information for items with free shipping or those affected by shipping calculation errors.
- Items purchased with Live Shipping Rates will have funds available for shipping label purchase directly through PersonalizedProject Market's user interface.

Consequences of Non-Compliance:

● Failure to adhere to this shipping policy may result in penalties, including temporary suspension of the vendor, fees issued from PersonalizedProject Market to the vendor, or removal of the affected products from the PersonalizedProject Market platform.

You will see the following errors if you attempt to purchase a label through PersonalizedProject Market and one of the above instances has occurred.

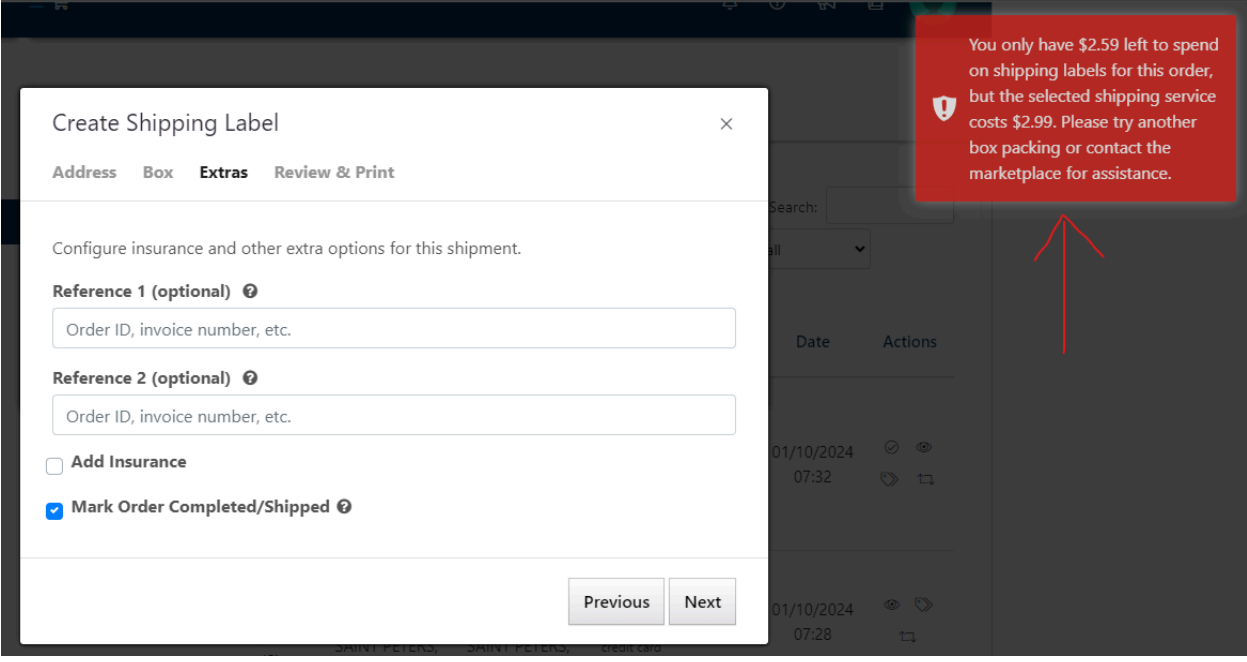

Calculation error, live rate change, or insurance was attempted to be added

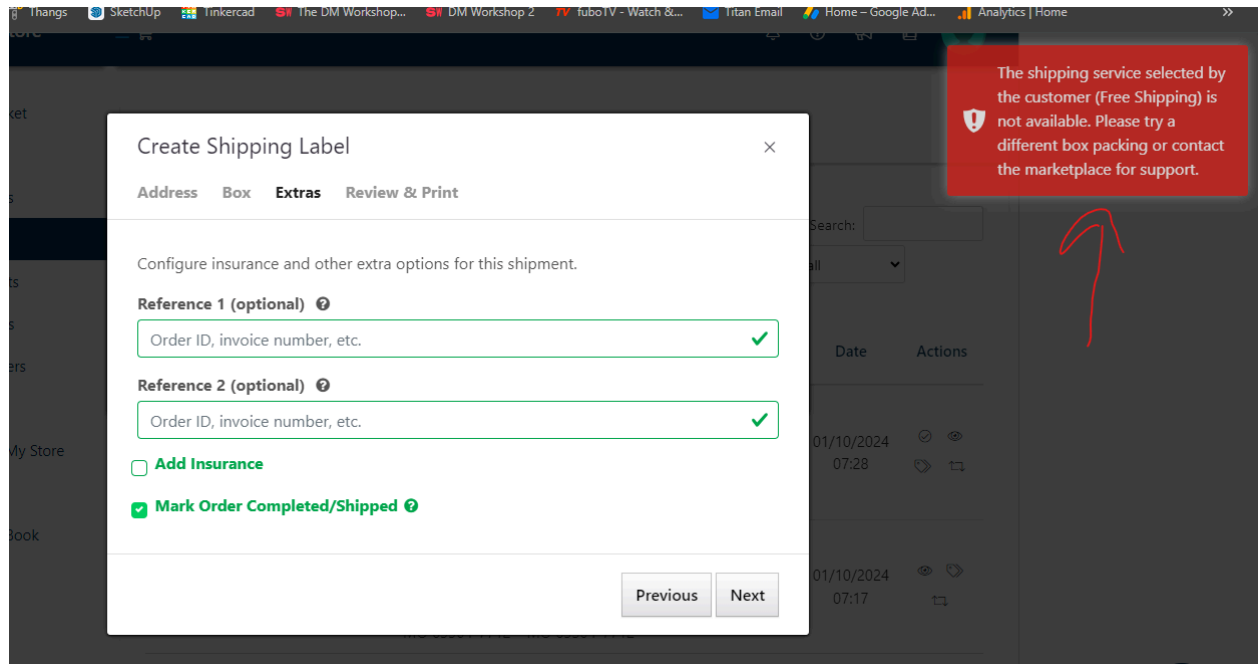

Free Shipping Error